# C600-采集模块

# 8 路数字量 4 模拟量采集模块

#### 模块特性:

- 8 路光电隔离开关量采集.
- 4 路 10 位 4-20mA 模拟量采集
- >RS485/RS232 标准接口.
- >MODBUS RTU 标准协议控制.
- 软件设定地址等参数
- 标准工业导轨安装
- 可与组态王、三维力控等组态软件连接
- 提供控制示例程序.
- 可按客户要求定制协议

#### 工作特性:

- > 工作环境温度: -20℃~65℃
- 相对湿度:95%(无凝结)
- 电源电压 12V(可定制其它电压)

#### 典型应用:

- 各种工业数据数据采集
- > PLC 接口接扩展

实物图

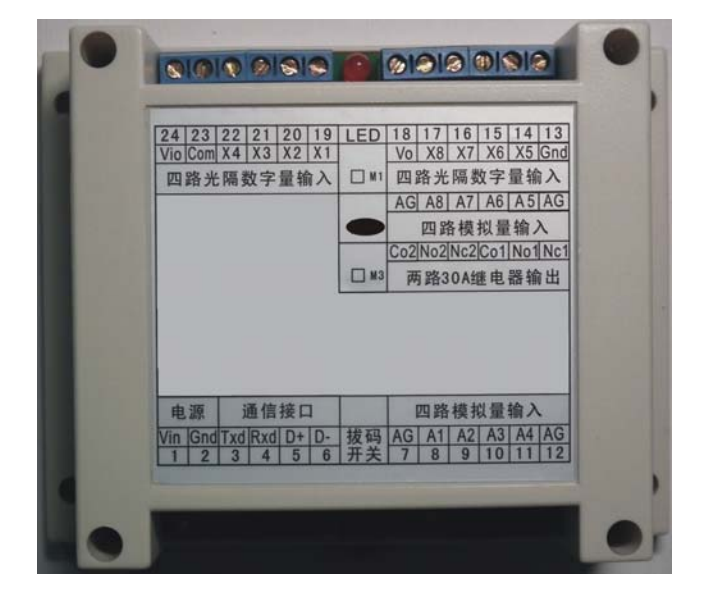

## 引脚描述

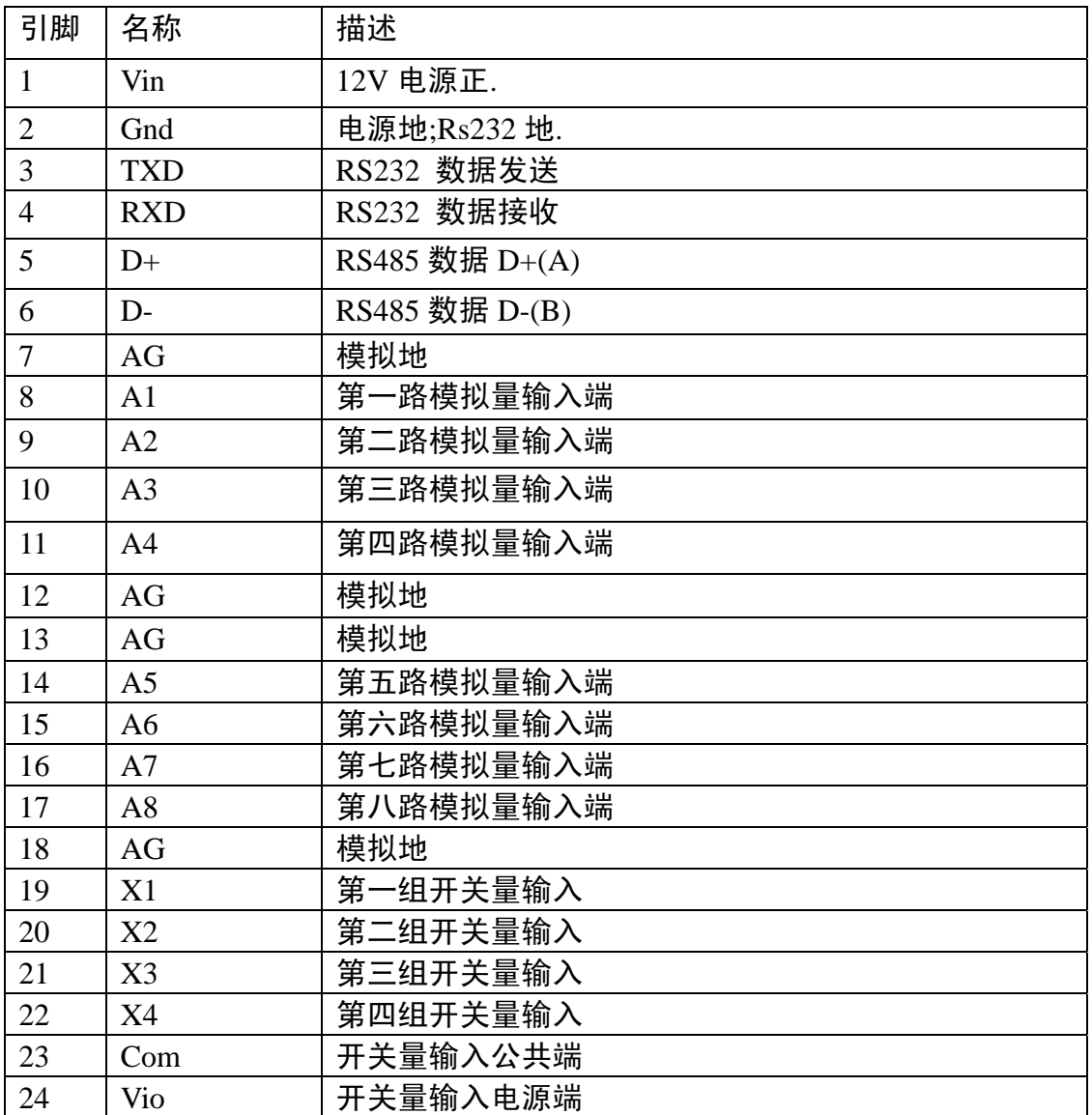

#### 硬件连接

1.电源的连接

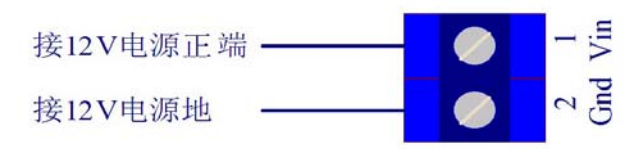

2.RS232 串口的连接

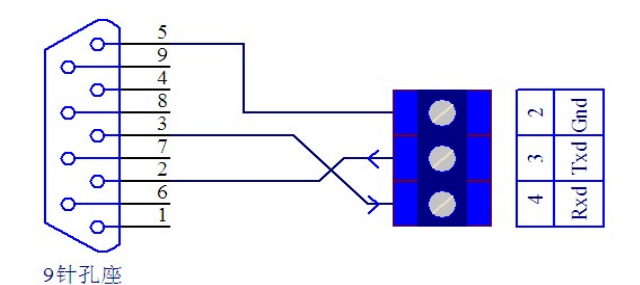

3.RS485 接口的连接.

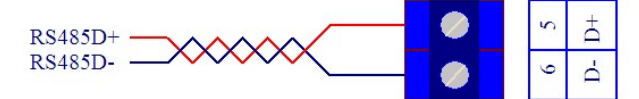

RS485 建议采用双绞线连接,当距离较长时采用带屏蔽的双绞线连接,并将屏蔽层接地. 总线上挂接多个模块时采用手拉手的接线方式.具体接线方法请参考 RS485 接线规范.

- 4.开关量输入的连接.
- 4.1 开关量内部电路图

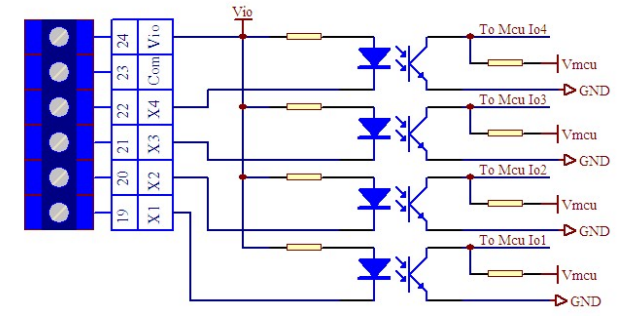

4.2 采集外部干接点开关信号接线方法.

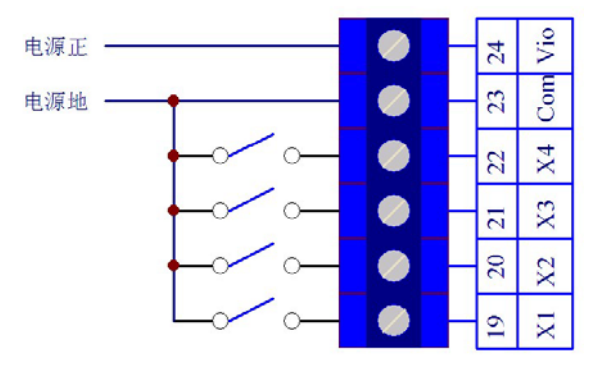

4.3 采集外部 TTL/COMS 开关量信号接线方法

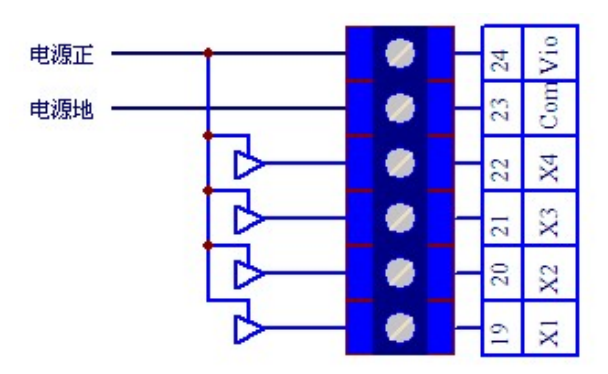

- 5.摸拟量 4-20mA 的采集电连接.
- 5.1 四线制 4-20mA 仪表的连接

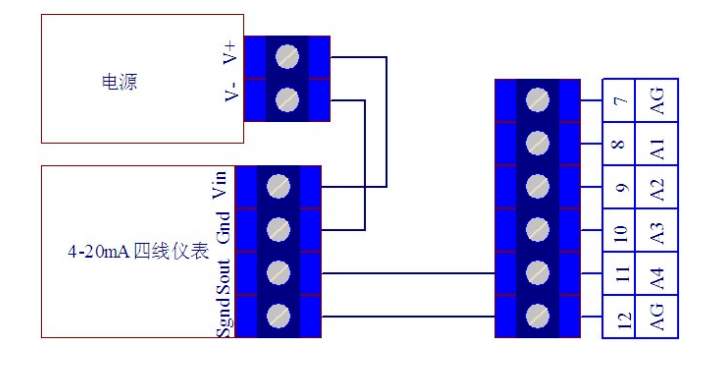

5.1 三线制 4-20mA 仪表的连接

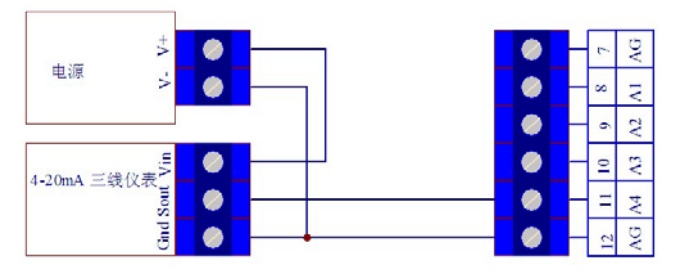

5.2 二线制 4-20mA 仪表的连接

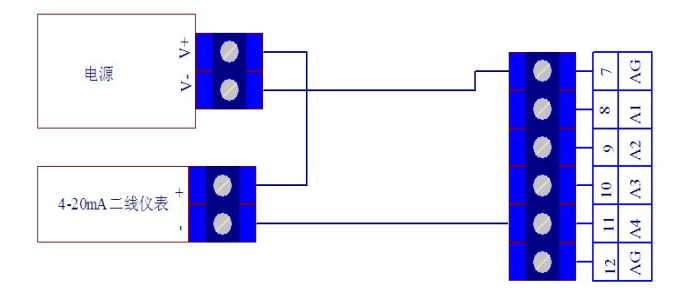

# 软件协议

#### 串口通信定义

默认波特率:9600,1 起始位,8 个数据位,1 个停止位,无校验位.

默认地址址:0x01

默认通信接口:RS485 接口

#### 指令简表

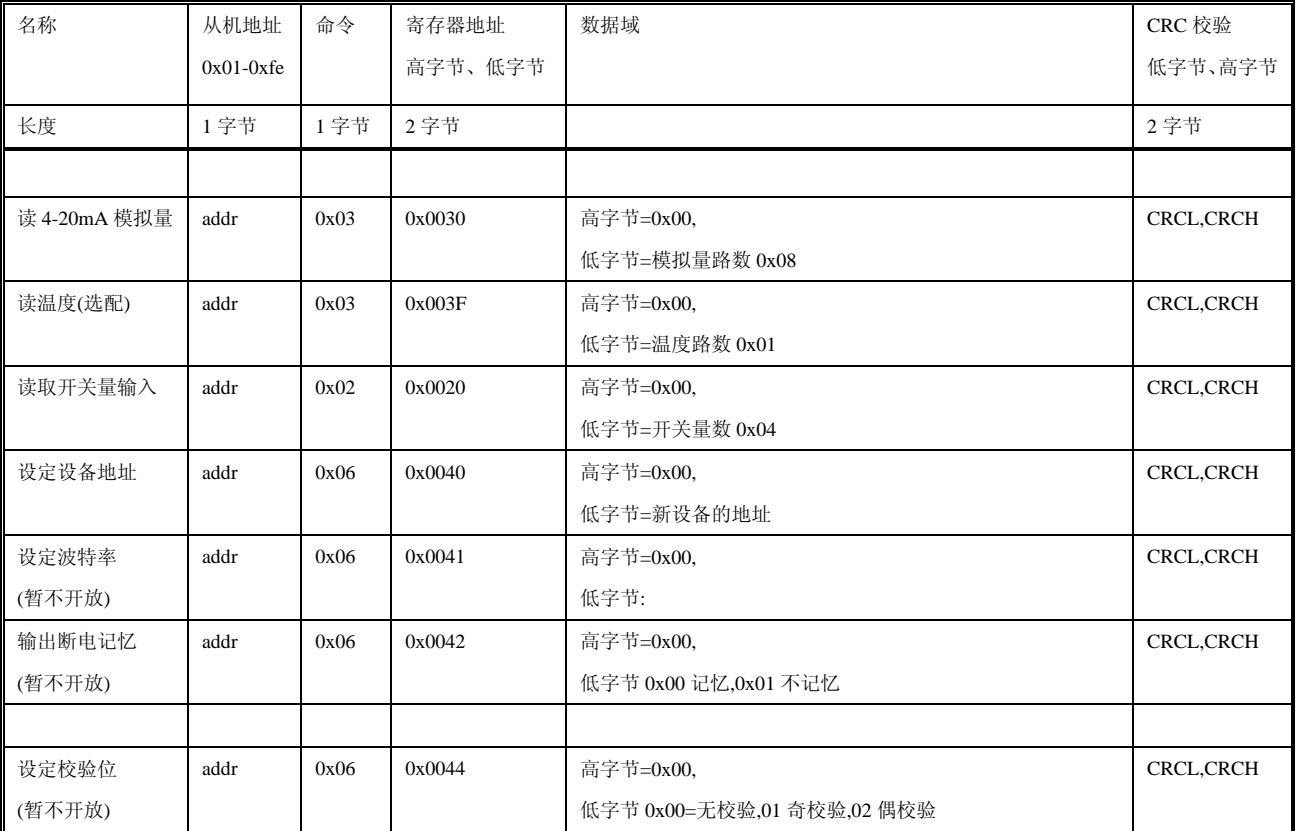

#### 指令示例及详解(以地址 0x01 示例)

1. 读取开关量输入.

例:如是

#### 读取地址为 0x01 模块的开关输入 发送数据为:0x01,0x02,x00,0x20,0x00,0x04,0x78,0x03

近回数据格式

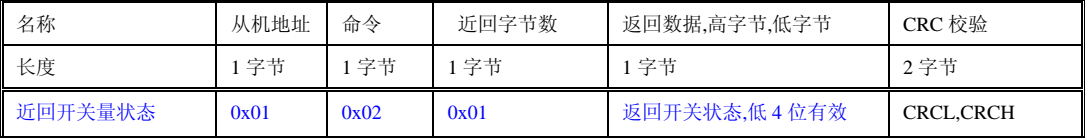

近回结果 0x01, 0x02,x01,0x0F,0xE1,0x8c

近回 0x0F,输入的 IO 的状态 0 为低,1 为高.本模块只用低 4 位,只关心低四位.

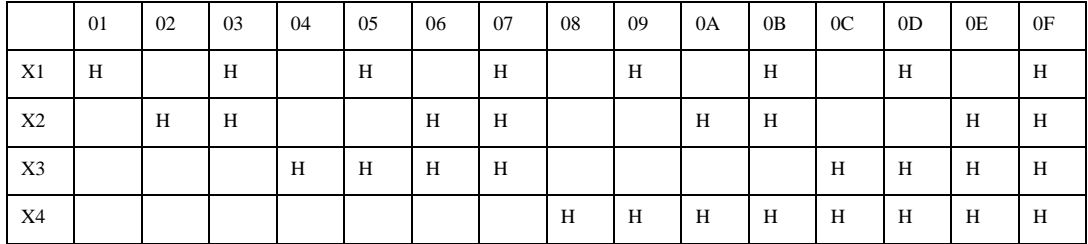

#### 2. 读取模拟量输入

读取第一路: 发送数据为:0x01,0x03,x00,0x30,0x00,0x01, 0x84,0x05

返回数据格式:addr,0x03,0x02,AdcH1,AdcL1,CRCL,CRCH

计算返回采集电流计算方法:(AdcH1\*256+ AdcL1)/100 单位(mA)

一次读取 8 路的指令:0x01,0x03,x00,0x30,0x00,0x08, 0x44,0x03

返回数据:

addr,0x03,0x10,AdcH1,AdcL1, ,AdcH2,AdcL2,AdcH3,AdcL3,AdcH4,AdcL4,AdcH5,AdcL5,AdcH6,AdcL6,AdcH7,AdcL7,AdcH8,Adc L8,AdcH1,AdcL1,CRCL,CRCH

3. 读取温度输入(选配)

发送数据为:0x01,0x03,x00,0x3F,0x00,0x01,0x78,0x03

返回数据格式:addr,0x03,0x02,Temper H, Temper L ,CRCL,CRCH

计算返回温度简单计算方法:(Temper H \*256+ Temper L)/10 单位度

#### 4.设定模块地址

将 0x01 改为 0x02 0x01,0x06,0x00,0x40,0x00,0x02,0x09,0xDF 将 0x01 改为 0x03 0x01,0x06,0x00,0x40,0x00,0x03,0xC8,0x1F 将 0x02 改为 0x01 0x02,0x06,0x00,0x40,0x00,0x01,0x49,0xED 6.设定控制端口(升级为拔码开关控制) 设定控制端口为 RS232 SW2=on 设定控制端口为 RS485 SW2=off 5.设定是否主动上传数字量输入 (升级为拔码开关控制) 设定不主动上传 SW1=off 设定主动上传 SW1=on

#### 模块的外形及安装

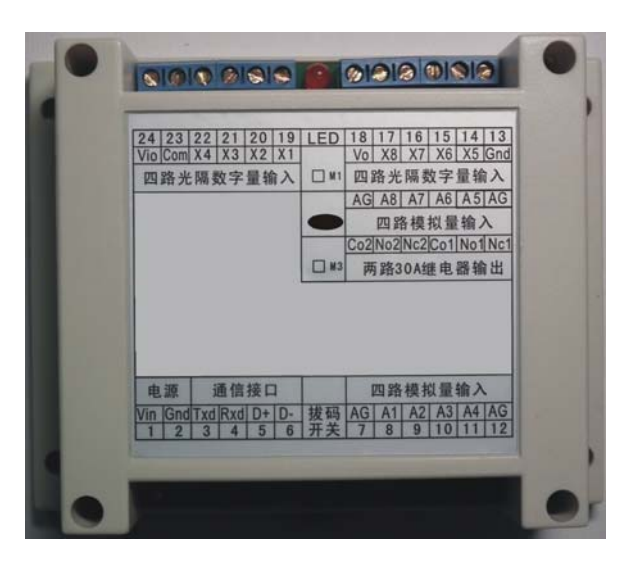

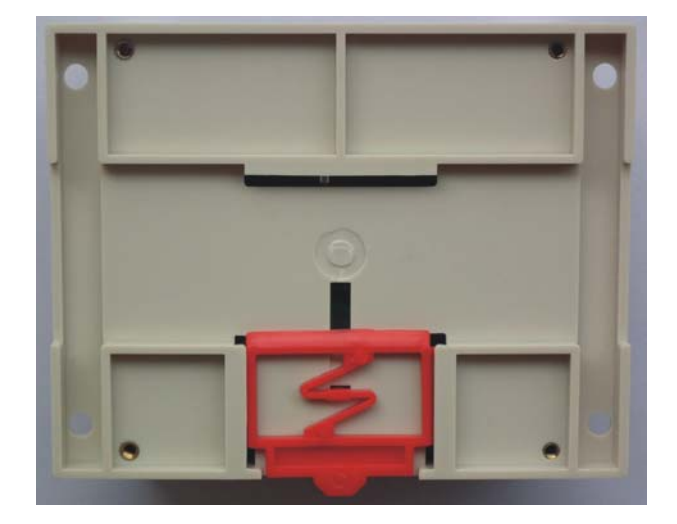

### 模块型号命名:

C600-XXXX-Mx

C600: 产品型号

XXXX:为模块输入输出代号

D 为数字量输入

A 为模拟量输入

O 为继电器输出

Mx: Modbus 模块, 数字 x 为序号.

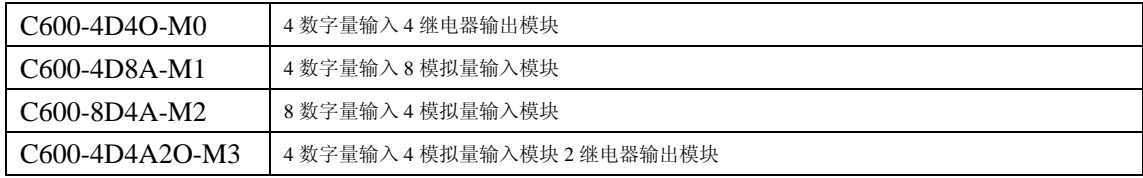

附: CRC16 直接计算法 C 函数

```
unsigned int crc_cal16 (unsigned char *snd, unsigned char num) 
{ 
unsigned char i, j; 
unsigned int c,crc=0xFFFF; 
for(i = 0; i < num; i +)
{ 
c = \text{snd}[i] \& 0x00FF;\text{crc} \wedge = \text{c};
for(j = 0;j < 8; j ++)
{ 
if (crc & 0x0001) 
{ 
crc \gg=1;crc^=0xA001; 
} 
else crc>>=1; 
} 
} 
return(crc); 
}
```
#### 附: CRC16 直接计算法 Basic 函数

Public Function CRC16(Data() As Byte, Optional ByVal Offset As Integer = 0, Optional ByVal Length As Integer

```
= 0) As Byte()
  Dim CRC16Lo As Byte, CRC16Hi As Byte 'CRC 寄存器
  Dim CL As Byte, CH As Byte '多项式码&HA001 
  Dim SaveHi As Byte, SaveLo As Byte 
   Dim I As Integer 
  Dim Flag As Integer 
  Dim ReturnData(1) As Byte 
 CRC16Lo = & HFFCRC16Hi = & HFFCL = & H1CH = & HAO Length = IIf(Length < 1, UBound(Data) - Offset, Length - 1) 'Update 2007-03-15 
 For I = Offset To Offset + Length
    CRC16Lo = CRC16Lo Xor Data(I) '每一个数据与 CRC 寄存器进行异或
   For Flag = 0 To 7
      SaveHi = CRC16Hi 
      SaveLo = CRC16Lo 
      CRC16Hi = CRC16Hi \ 2 '高位右移一位
      CRC16Lo = CRC16Lo \ 2 '低位右移一位
     If ((SaveHi And & H1) = & H1) Then '如果高位字节最后一位为 1
        CRC16Lo = CRC16Lo Or &H80 '则低位字节右移后前面补 1 
     End If \blacksquare '否则自动补 0
     If ((SaveLo And & H1) = & H1) Then '如果 LSB 为 1, 则与多项式码进行异或
        CRC16Hi = CRC16Hi Xor CH 
        CRC16Lo = CRC16Lo Xor CL 
      End If 
    Next 
   Next 
   'CRC_TXT.Text = Right(("00" + (Hex(CRC16Lo))), 2) 
  CRC_TXT.Text = CRC_TXT.Text + Right(("00" + (Hex(CRC16Hi))), 2) ReturnData(0) = CRC16Lo 'CRC 低位
   ReturnData(1) = CRC16Hi 'CRC 高位
  CRC16 = ReturnData 
End Function
```